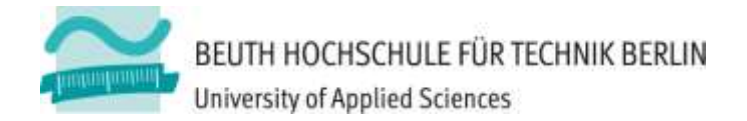

# **Übungen zu Wirtschaftsinformatik 2 LE 06 – Relationales Modell (Teil 3) SQL**

Prof. Dr. Thomas Off http://www.ThomasOff.de/lehre

### **Lernziel und Lehrinhalte**

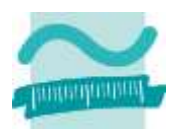

#### **Lernziel**

- Grundlegende Erfahrung in der Anwendung von SQL-Anweisungen sammeln
- Eigene SQL-Anweisungen entwerfen und in eigenen Formularen und Prozeduren verwenden

#### **Lehrinhalte**

- Anwendung der relationalen Algebra mit SQL
- Ausführung von SQL-Anweisungen zum Auswählen, Einfügen, Ändern und Löschen von Datensätzen (Data Manipulation Language, DML)
- Integration der Anweisungen in eigene Formulare und Prozeduren

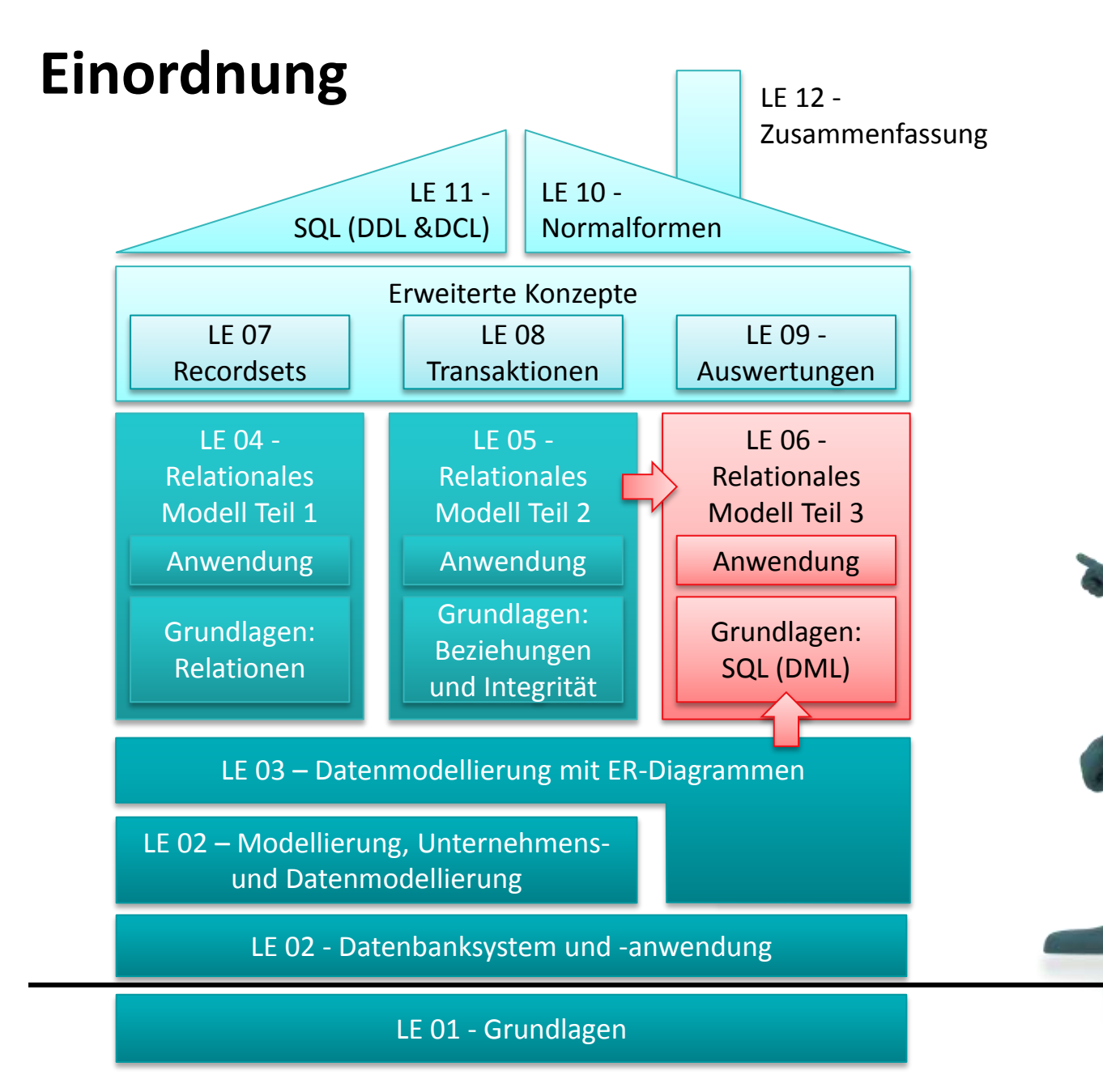

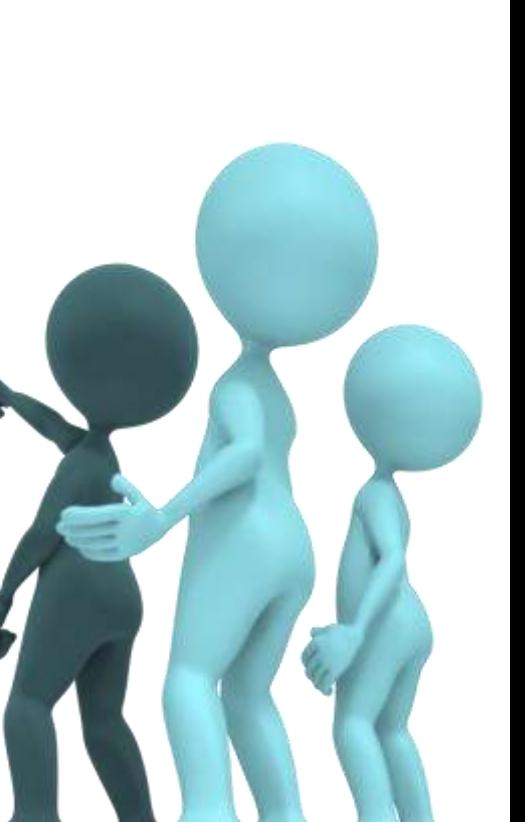

Übungen zur Wirtschaftsinformatik 2 - LE06 - Relationales Modell (Teil 3): SQL 4

### **Inhalt**

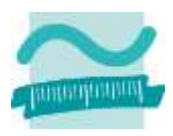

#### **Lernziel, Lehrinhalte und Einordnung**

#### **SQL-Anweisungen zur Auswahl und Manipulation**

- Einfache Anweisungen
- Auswählen von Produkten einer Produktkategorie
- Einfügen von Produkten zum Warenkorb
- Ändern der Anzahl eines Produktes im Warenkorb
- Löschen eines Produktes aus dem Warenkorb
- Verbinden (Join) von Produkten und Produktkategorien **Ausblick**

### **Inhalt**

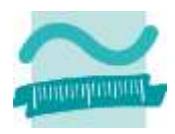

#### **Lernziel, Lehrinhalte und Einordnung**

#### **SQL-Anweisungen zur Auswahl und Manipulation**

- Einfache Anweisungen
- Auswählen von Produkten einer Produktkategorie
- Einfügen von Produkten zum Warenkorb
- Ändern der Anzahl eines Produktes im Warenkorb
- Löschen eines Produktes aus dem Warenkorb
- Verbinden (Join) von Produkten und Produktkategorien **Ausblick**

#### **Auswahl und Manipulation mit SQL**

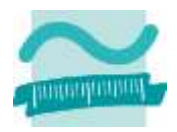

### **Ü6.1 (Teil 1) Auswahl und Manipulation mit SQL: Übung 6.1**

– Sofern noch nicht vorhanden, erfassen Sie in ihrer Kundentabelle die folgenden Testdaten für Kunden. Sollten dazu weitere Datensätze in der Tabelle **tblBenutzer** benötigt werden, legen Sie diese zuvor an.

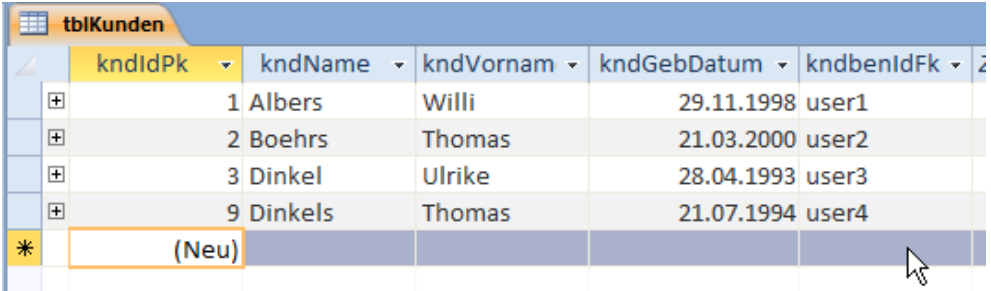

- Ermitteln Sie alle Kunden, deren Vorname "Thomas" ist. Gehen Sie wie folgt vor
	- Erstellen Sie einen neuen Abfrageentwurf,
	- schließen Sie den Dialog zum Hinzufügen von Tabellen und
	- wechseln Sie gleich in die SQL-Ansicht.
	- Erfassen Sie eine SQL-Abfrage die alle Kunden ermittelt, deren Vorname "Thomas" ist.
	- Führen Sie die Abfrage aus

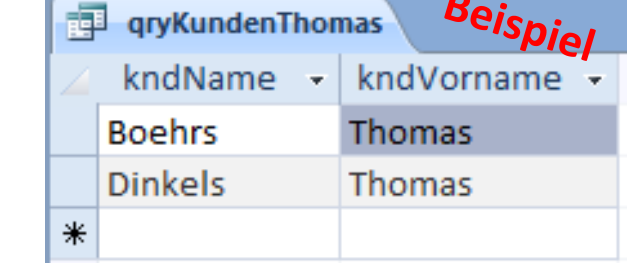

### **Ü6.1 (Teil 2) Auswahl und Manipulation mit SQL: Übung 6.1**

– Sie wollen mit einer SQL-Anweisung Boehrs, Vera (geb. 03.12.1997) in die Tabelle der Kunden einfügen

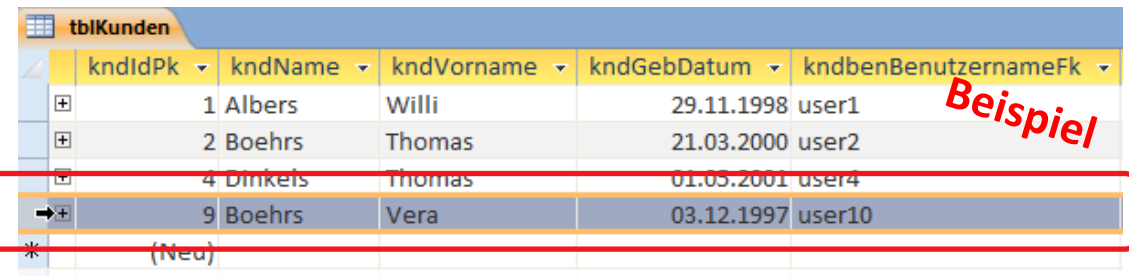

- Warum müssen Sie zuerst einen neuen Benutzer für Vera anlegen?
- Erstellen Sie in der SQL-Ansicht eines neuen Abfrageentwurfs/oder einer "Einfügeabfrage" eine SQL-Anweisung die einen weiteren Benutzer "user10" mit Passwort "test10" in die Tabelle Benutzer einfügt
- Erstellen Sie in der SQL-Ansicht eines neuen Abfrageentwurfs/oder einer "Einfügeabfrage" eine SQL-Anweisung die Boehrs, Vera mit einer Beziehung zu user10 in die Tabelle Kunden einfügt

Übungen zur Wirtschaftsinformatik 2 - LE06 - Relationales Modell (Teil 3): SQL 9

– …

– …

# **Ü6.1 (Teil 3) Auswahl und Manipulation mit SQL: Übung 6.1**

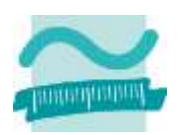

– Erstellen Sie in der SQL-Ansicht eines neuen Abfrageentwurfs/oder in der SQL-Ansicht einer "Aktualisierungsabfrage" eine SQL-Anweisung die bei allen Kunden mit dem Namen "Boehrs" den Namen in "Böhrs" ändert.

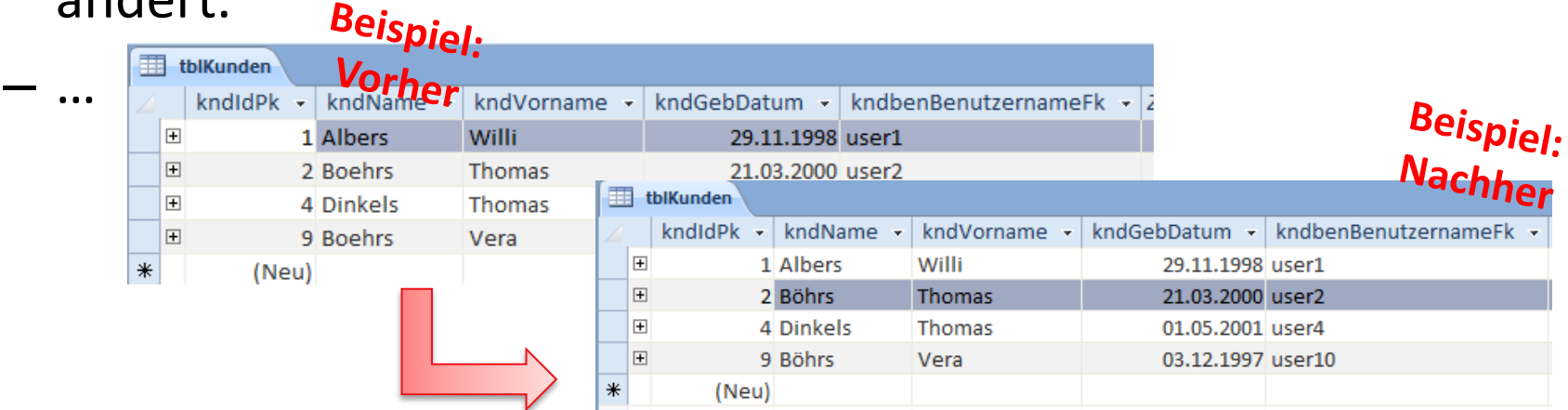

– …

# **Ü6.1 (Teil 5) Auswahl und Manipulation mit SQL: Übung 6.1**

- Sie wollen mit einer SQL-Anweisung den Benutzer "user10" löschen.
	- Warum müssen Sie zuerst Vera Böhrs aus der Tabelle Kunden löschen?

– …

– …

• Erstellen Sie in der SQL-Ansicht eines neuen Abfrageentwurfs/ oder einer "Löschabfrage" eine SQL-Anweisung, die Vera Böhrs aus der Tabelle Kunden löscht.

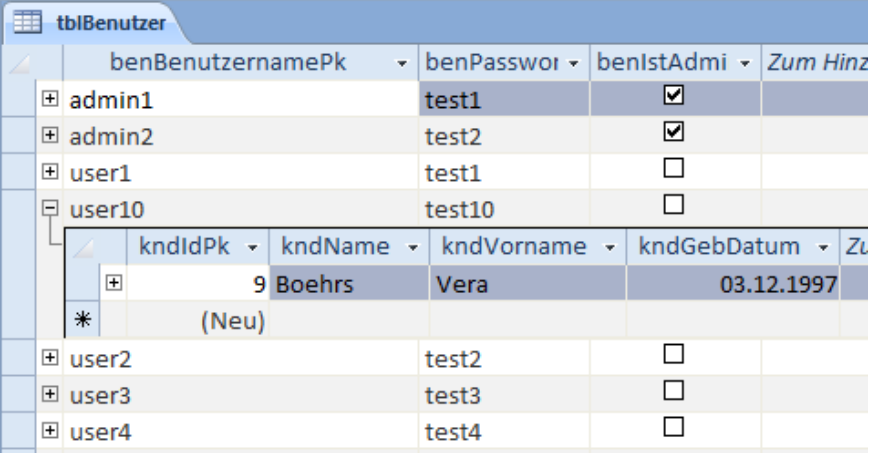

• Erstellen Sie in der SQL-Ansicht eines neuen Abfrageentwurfs/oder einer "Löschabfrage" eine SQL-Anweisung, die user10 aus der Tabelle löscht.

Übungen zur Wirtschaftsinformatik 2 - LE06 - Relationales Modell (Teil 3): SQL 11

#### eines neuen Abfrageentwurfs/

oder einer "Löschabfrage" eine SQL-Anweisung, die einen Kunden aus der Tabelle Kunden löscht, zu dem es einen Warenkorbeintrag und einen Benutzernamen gibt. Was stellen Sie fest?

#### Übungen zur Wirtschaftsinformatik 2 - LE06 - Relationales Modell (Teil 3): SQL 12

# **Auswahl und Manipulation mit SQL: Übung 6.1**

#### **Ü6.1 (Teil 4)** – …

– Aktivieren Sie an der Beziehung von Kunde zu Benutzer und von Kunde zum Warenkorb die Löschweitergabe (Beziehungsansicht > Dialog "Beziehung bearbeiten" > Löschweitergabe an andere Felder aktvieren)

– Erstellen Sie in der SQL-Ansicht

kndGebDatum kndbenIdFk Beziehungen bearbeiten 圖 Tabelle/Abfrage: Verwandte Tabelle/Abfrage: OK tblBenutzer v blKunden  $\blacktriangledown$ Abbrechen benBenutzernam v kndbenIdFk Verknüpfungstyp... Neue erstellen... Mit referentieller Integrität Aktualisierungsweitergabe an verwandte Felder **▽ Löschweitergabe an verwandte Datensätze**  $1:1$ Beziehungstyp:

tblBenutzer

**B** benBenutzername

benPasswort

benIstAdmin

**Wichtig!** Löschen Sie nicht den Kunden, den Sie in Übung Ü5.7 bei der Abfrage des Warenkorbinhalt verwenden.

tblKunden

**B** kndIdPk

kndName

kndVorname

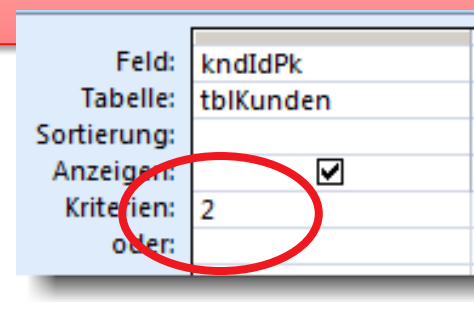

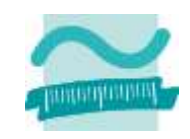

 $2x$ 

#### **Auswahl und Manipulation mit SQL**

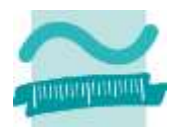

#### **Auswahl von Tupeln mit SQL**

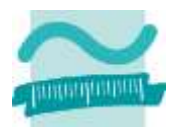

### **Auswahl von Tupeln mit SQL: Übung 6.2**

### **Ü6.2 (Teil 1)**

– ...

– Erweitern Sie das Formular ihres Produktkatalogs um eine Aufklappliste im Formularkopf, die alle Produktkategorien zeigt

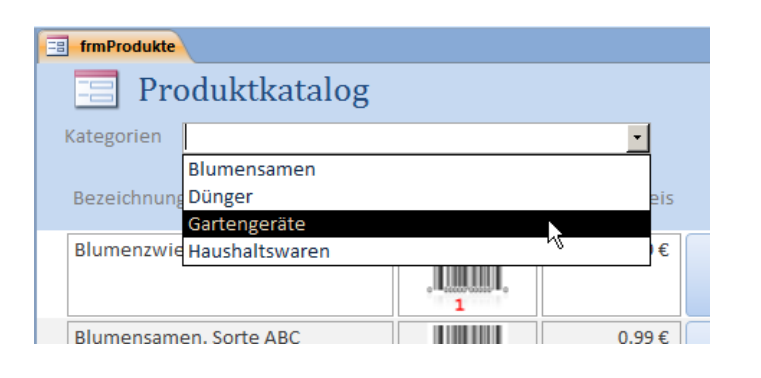

- Folgen Sie dem Assistenten, der sich bei Aufklapplisten öffnet
- Wählen Sie als Datenquelle die Tabelle tblProduktKategorien
- Als Ergebniswert soll die Aufklappliste den Primärschlüssel aus der Tabelle liefern
- Es soll nur die Bezeichnung der Produktkategorie sichtbar sein

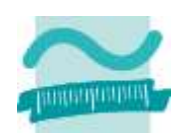

# **Auswahl von Tupeln mit SQL: Übung 6.2**

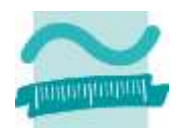

### **Ü6.2 (Teil 2)**

– ...

- Überlegen Sie, wie Sie den Wert des in der Aufklappliste ausgewählten Eintrags erhalten. (Hinweis: Dieser Wert entspricht dem Primärschlüssel der ausgewählten Produktkategorie.)
- Überlegen Sie sich eine SQL-Abfrage, die nur solche Produkte auswählt, die einer bestimmten Kategorie zugeordnet sind.
- Wie kann in VBA der Wert aus der Aufklappliste in der SQL-Abfrage berücksichtigt werden? Notieren Sie Ihre Abfrage.

### **Auswahl von Tupeln mit SQL: Übung 6.2**

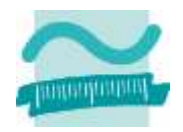

### **Ü6.2 – Lösungsvorschlag**

- Ansatz: SQL-Anweisung als String speichern und mit Werten aus Variablen zusammenbauen.
- Beispiel:

```
'...
Dim strSql As String ' Variable für SQL-Abfrage
Dim intKat As Integer ' Variable für ausgewählte Kategorie
' Ermitteln des aktuellen Wertes der Aufklappliste, 
' liefert den Primärschlüssel der ausgewählten Kategorie
Let intKat = Me.cmbKategorie.Value
' SQL-Abfrage zur Auswahl der Produkte einer Kategorie mit dem Wert
' aus der Aufklappliste verbinden
Let strSQL = "SELECT * FROM tblProdukte WHERE prdkatIdFk=" & intKat & ";"
'...
```
# **Ü6.2 (Teil 3) Auswahl von Tupeln mit SQL: Übung 6.2**

– ...

. . . 1 . . . 2 . . . 3 . . . 4 . . . 5 . . . **€** Formularkopf – Implementieren Sie eine Produktkatalo: Ereignisprozedur, die bei der Kategorien Ungebunden Änderung der Auswahl in dieser Bezeichnung

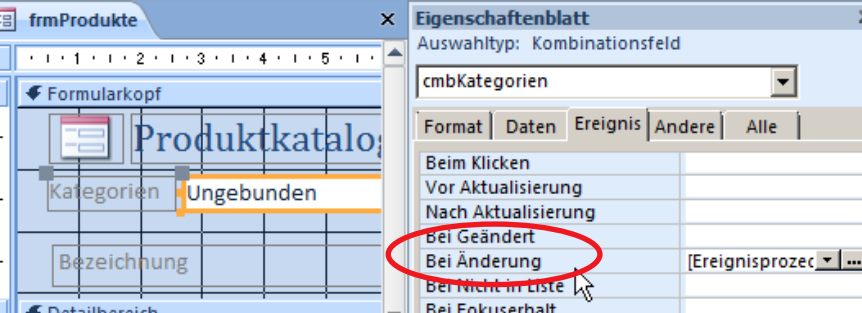

- aus der Aufklappliste den dort aktuell ausgewählten Wert ermittelt und in einer Variablen speichert,
- diese Variable dann in Ihre SQL-Anweisung (von oben) eingebaut und die gesamte Anweisung als String gespeichert
- die SQL-Anweisung im Direktbereich ausgibt

Liste aufgerufen wird und

- dem Formular die SQL-Anweisung dann als Datenquelle zuweist (Nutzen Sie dafür die Eigenschaft Me.RecordSource)
- die Daten des Formulars neu lädt (mit Me.Requery).
- Hinweis: Wenn etwas nicht funktioniert vergleichen Sie, ob die Ausgabe im Direktbereich mit Ihrer beabsichtigten SQL-Abfrage übereinstimmt.

#### **Auswahl von Tupeln mit SQL**

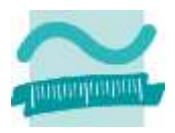

### **Einfügen von Tupeln mit SQL**

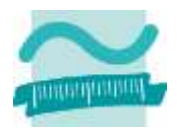

# **Einfügen von Tupeln mit SQL: Übung 6.3**

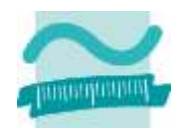

### **Ü6.3 (Teil 1)**

– ...

- Überlegen Sie sich eine SQL-Anweisung, mit der der aktuelle Artikel in den Warenkorb gelegt werden kann, d.h. in der Tabelle **tblWarenkoerbe** eine neue Zeile hinzugefügt wird
	- mit der Anzahl 1
	- mit dem aktuellen Zeitpunkt (Rückgabewert der VBA-Funktion **Now()**)
	- mit einem Fremdschlüssel für die Beziehung zum Produkt (aktueller Artikel, dessen Primärschlüssel in einem versteckten Feld auf der Oberfläche enthalten ist)
	- und einem Fremdschlüssel für die Beziehung zum Kunden (momentan fester Wert, wie in Übung 5.7, später angemeldeter Kunde)

# **Einfügen von Tupeln mit SQL: Übung 6.3**

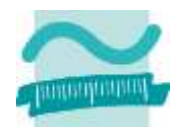

### **Ü6.3 – Lösungsvorschlag**

– Hinweis: Im Formular frmProudkte existiert ein verstecktes Feld, das den Primärschlüssel wert des Produktes enthält.

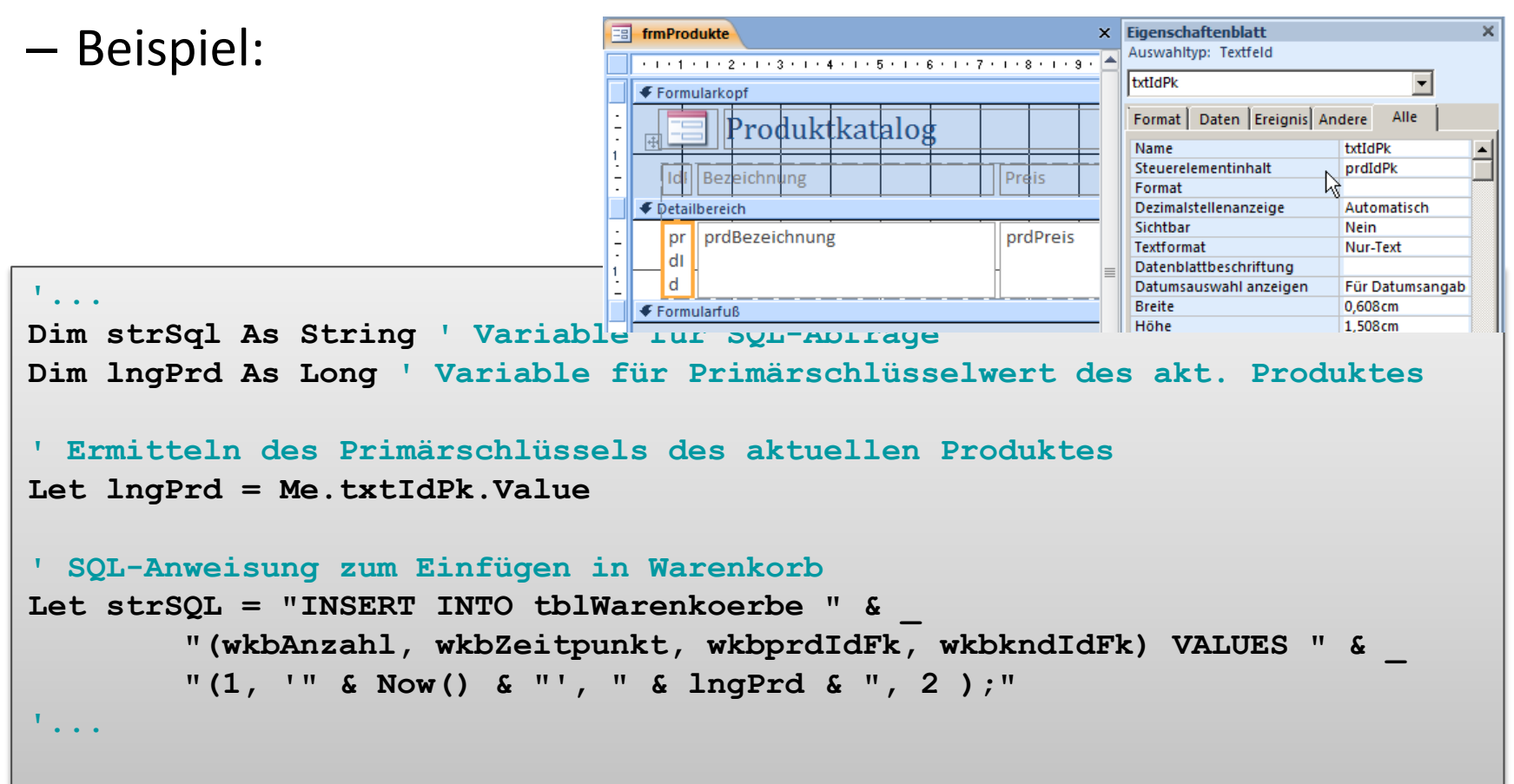

Übungen zur Wirtschaftsinformatik 2 - LE06 - Relationales Modell (Teil 3): SQL 22

# **Ü6.3 (Teil 2) Einfügen von Tupeln mit SQL: Übung 6.3**

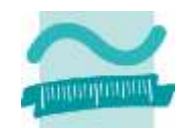

– ...

- Legen Sie das Modul **mdlWarenkoerbe** und darin eine öffentliche Prozedur **hinzufuegen** an, die
	- als Parameter den Primärschlüsselwert eines Produktes und eines Kunden bekommt (ProudktID, KundenID)
	- diese Parameterwerte in die SQL-Anweisung (von oben) einbaut
	- die SQL-Anweisung ausführt

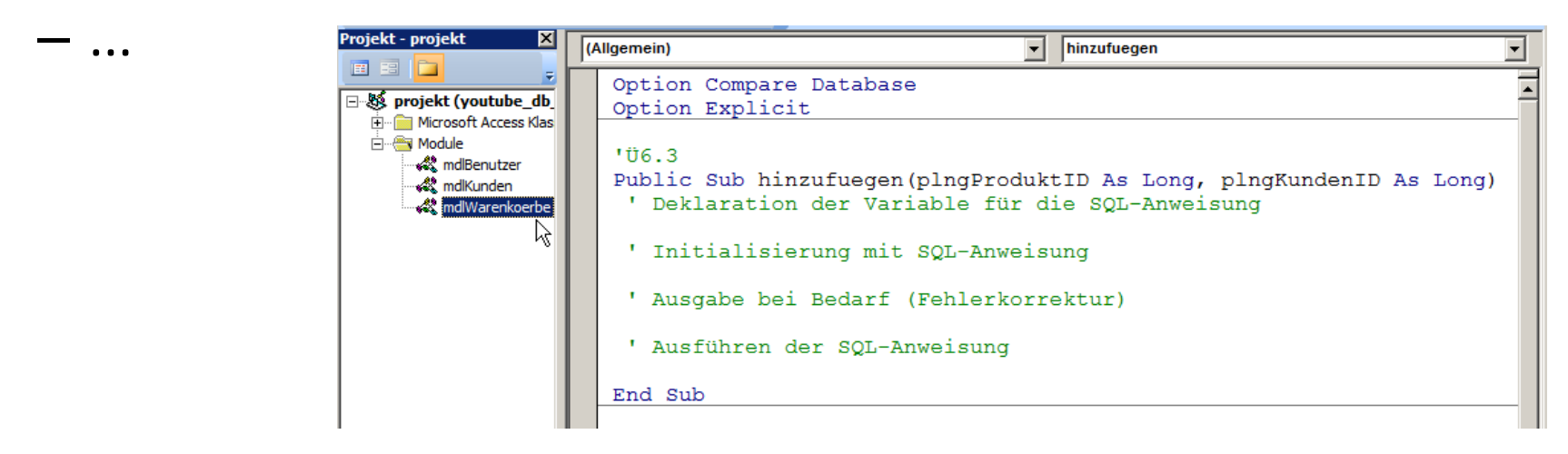

Übungen zur Wirtschaftsinformatik 2 - LE06 - Relationales Modell (Teil 3): SQL 23

# **Einfügen von Tupeln mit SQL: Übung 6.3**

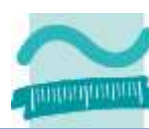

### **Ü6.3 (Teil 3)**

– ... – Erweitern Sie ihren Produktkatalog im Detailbereich um eine Schaltfläche "In Warenkorb legen"

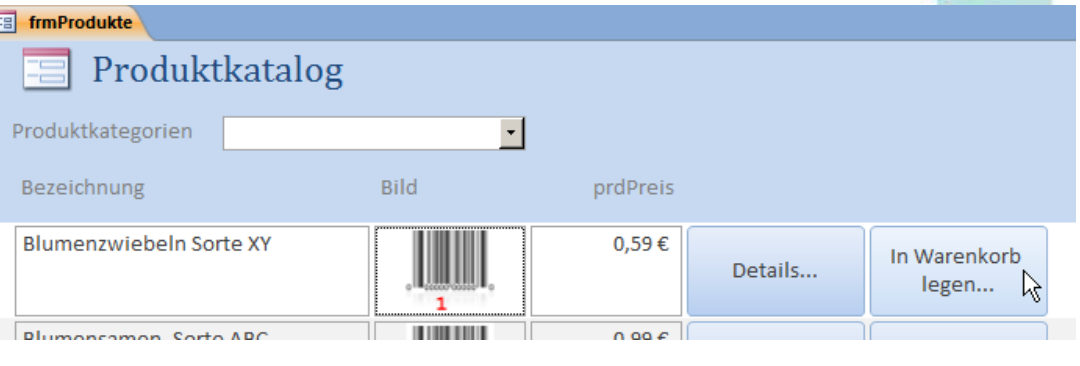

- Legen Sie eine Ereignisprozedur für das Klicken auf diese Schaltfläche an, so dass
	- aus dem versteckten Feld mit dem Primärschlüssel des Produktes der Wert gelesen und in einer Variable gespeichert wird
	- in einer zweiten Variable ein fest vorgegebener Wert gespeichert wird, der als Primärschlüssel für einen Kunden in Ihrer Tabelle Kunden existiert. **WICHTIG: Nehmen Sie hier den gleichen Wert, wie in der Abfrage in Übung Ü5.7!**
	- und dann die Prozedur **mdlWarenkoerbe.hinzufuegen** mit diesen Variablen als Parameter aufgerufen wird
	- und anschließend das Formular des Warenkorbs geöffnet wird

### **Einfügen von Tupeln mit SQL**

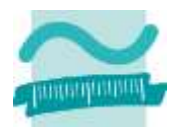

# **Ändern von Tupeln mit SQL**

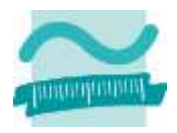

# **Ändern von Tupeln mit SQL: Übung 6.4**

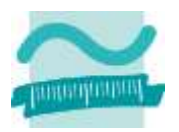

### **Ü6.4 (Teil 1)**

- Überlegen Sie sich eine SQL-Anweisung, mit der die Menge des aktuellen Artikels um eins erhöht werden kann.
- Implementieren Sie im Modul **mdlWarenkoerbe** eine Prozedur **erhoehenAnzahl**,
	- die als Parameter einen Primärschlüsselwert des Warenkorbeintrags übergeben bekommt
	- und diesen Parameter in ihre SQL-Anweisung einbaut und ausführt

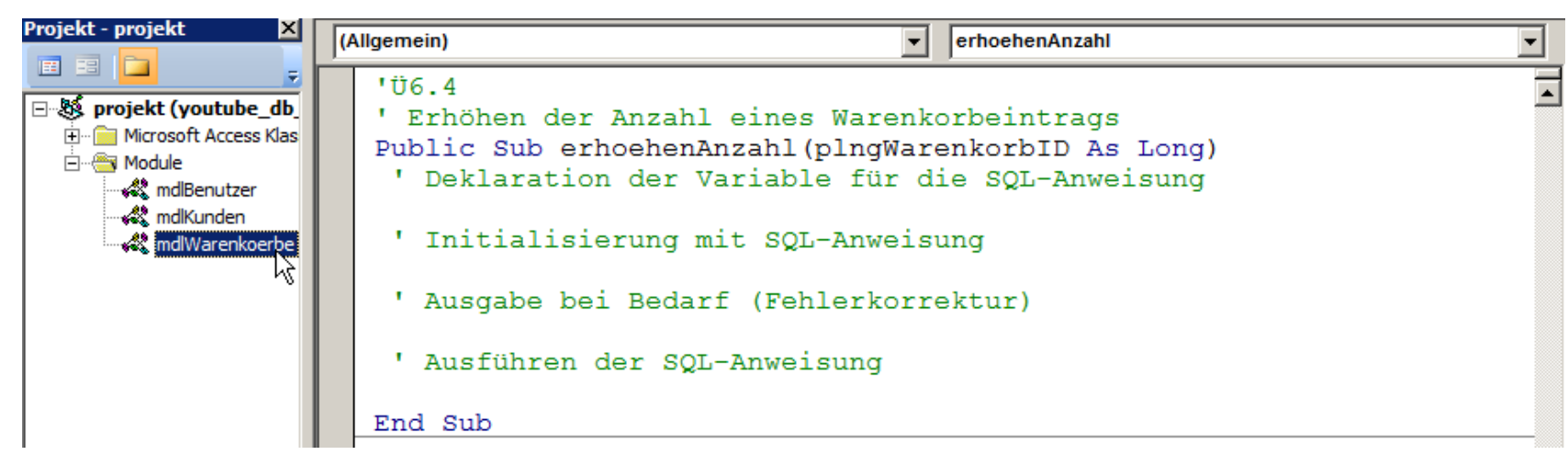

Übungen zur Wirtschaftsinformatik 2 - LE06 - Relationales Modell (Teil 3): SQL 27

# **Ü6.4 (Teil 2) Ändern von Tupeln mit SQL: Übung 6.4**

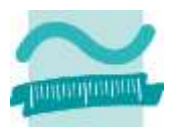

– ...

– Erweitern Sie das Formular des Warenkorbs im Detailbereich um eine Schaltfläche zum Erhöhen der Menge eines Produktes im Warenkorb

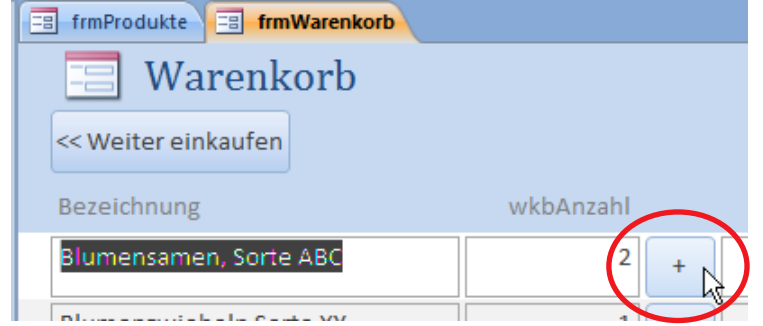

- Implementieren Sie die Ereignisprozedur so, dass beim Klick auf die Schaltfläche
	- aus dem versteckten Feld auf der Oberfläche der Primärschlüssel des Warenkorbeintrags ermittelt und
	- anschließend die Prozedur **mdlWarenkoerbe.erhoeheAnzahl** mit der ID als Parameter aufgerufen wird
	- und das Formular aktualisiert wird.

# **Ändern von Tupeln mit SQL**

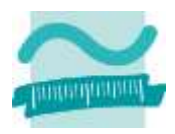

### **Löschen von Tupeln mit SQL**

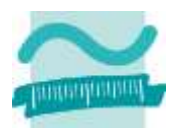

# **Löschen von Tupeln mit SQL: Übung 6.5**

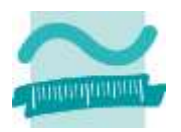

### **Ü6.5 (Teil 1)**

- Überlegen Sie sich eine SQL-Anweisung, mit der ein Eintrag aus dem Warenkorb gelöscht werden kann.
- Implementieren Sie im Modul **mdlWarenkoerbe** eine Prozedur **loeschen**,
	- die als Parameter den Primärschlüssel des zu löschenden Warenkorbeintrags übergeben bekommt
	- und diesen Parameter in ihre SQL-Anweisung einbaut und ausführt

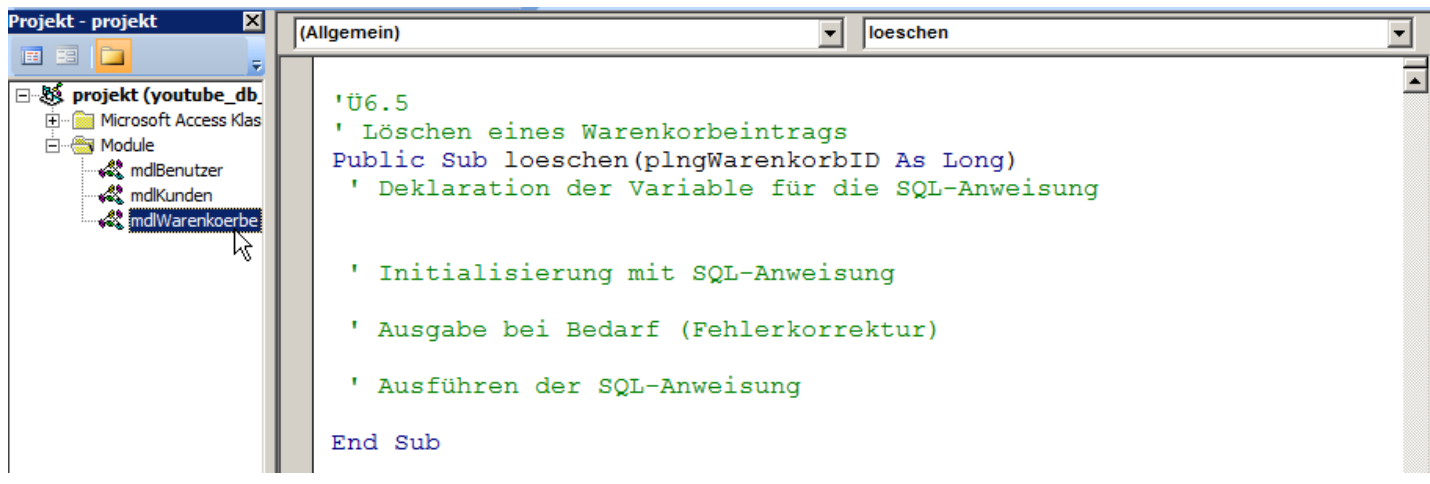

# **Ü6.5 (Teil 2) Löschen von Tupeln mit SQL: Übung 6.5**

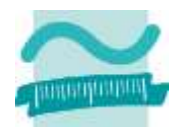

- Erweitern Sie das Formular des Warenkorbs im Detailbereich um eine Schaltfläche zum Löschen eines Eintrags im Warenkorb
- Implementieren Sie die Ereignisprozedur so, dass beim Klick auf die Schaltfläche
	- aus dem versteckten Feld auf der Oberfläche den Primärschlüsselwert des Warenkorbeintrags ermittelt und
	- anschließend die Prozedur **mdlWarenkoerbe.loesche** mit dem Primärschlüsselwert als Parameter aufgerufen wird

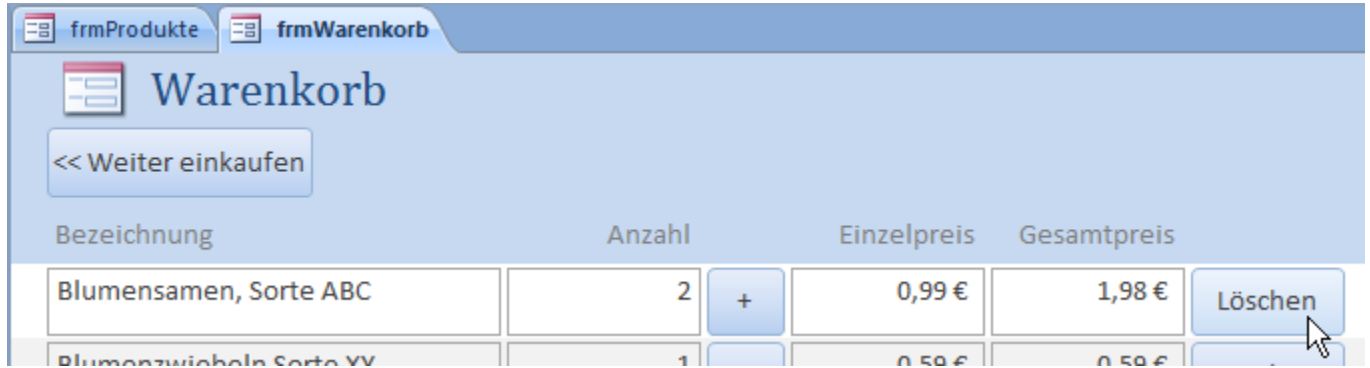

### **Löschen von Tupeln mit SQL**

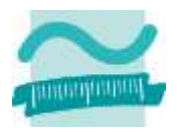

### **Verbinden (Join) von Relationen mit SQL**

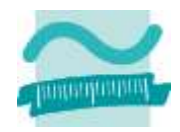

### **Verbinden (Join) von Relationen in SQL: Übung 6.6**

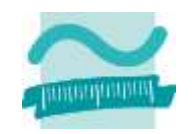

### **Ü6.6: Überlegen Sie sich eine SQL-Abfrage die Datensätze aus den Tabellen Benutzer und Kunden kombiniert, so dass**

- alle Spalten aus Tabelle Benutzer und die zugehörige KundenID (**kndIdPk** aus Tabelle Kunden) ausgegeben werden und
- alle Datensätze aus Benutzer enthalten sind, selbst wenn sie keinen Join-Partner in der Tabelle Kunden haben

**Probieren Sie die SQL-Abfrage in der SQL-Ansicht einer Auswahlabfrage aus.** 

**Speichern Sie diese Abfrage als:**

Wichtig, weil in weiteren Übungen damit gearbeitet wird.

**qryBenutzerUndKundenID**

### **Verbinden (Join) von Relationen mit SQL**

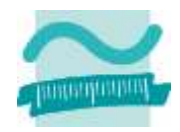

### **Inhalt**

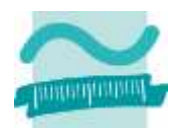

### **Lernziel, Lehrinhalte und Einordnung**

#### **SQL-Anweisungen zur Auswahl und Manipulation**

- Einfache Anweisungen
- Auswählen von Produkten einer Produktkategorie
- Einfügen von Produkten zum Warenkorb
- Ändern der Anzahl eines Produktes im Warenkorb
- Löschen eines Produktes aus dem Warenkorb
- Verbinden (Join) von Produkten und Produktkategorien **Ausblick**

### **Inhalt**

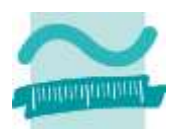

### **Lernziel, Lehrinhalte und Einordnung**

**SQL-Anweisungen zur Auswahl und Manipulation**

- Einfache Anweisungen
- Auswählen von Produkten einer Produktkategorie
- Einfügen von Produkten zum Warenkorb
- Ändern der Anzahl eines Produktes im Warenkorb
- Löschen eines Produktes aus dem Warenkorb
- Verbinden (Join) von Produkten und Produktkategorien

### **Ausblick**

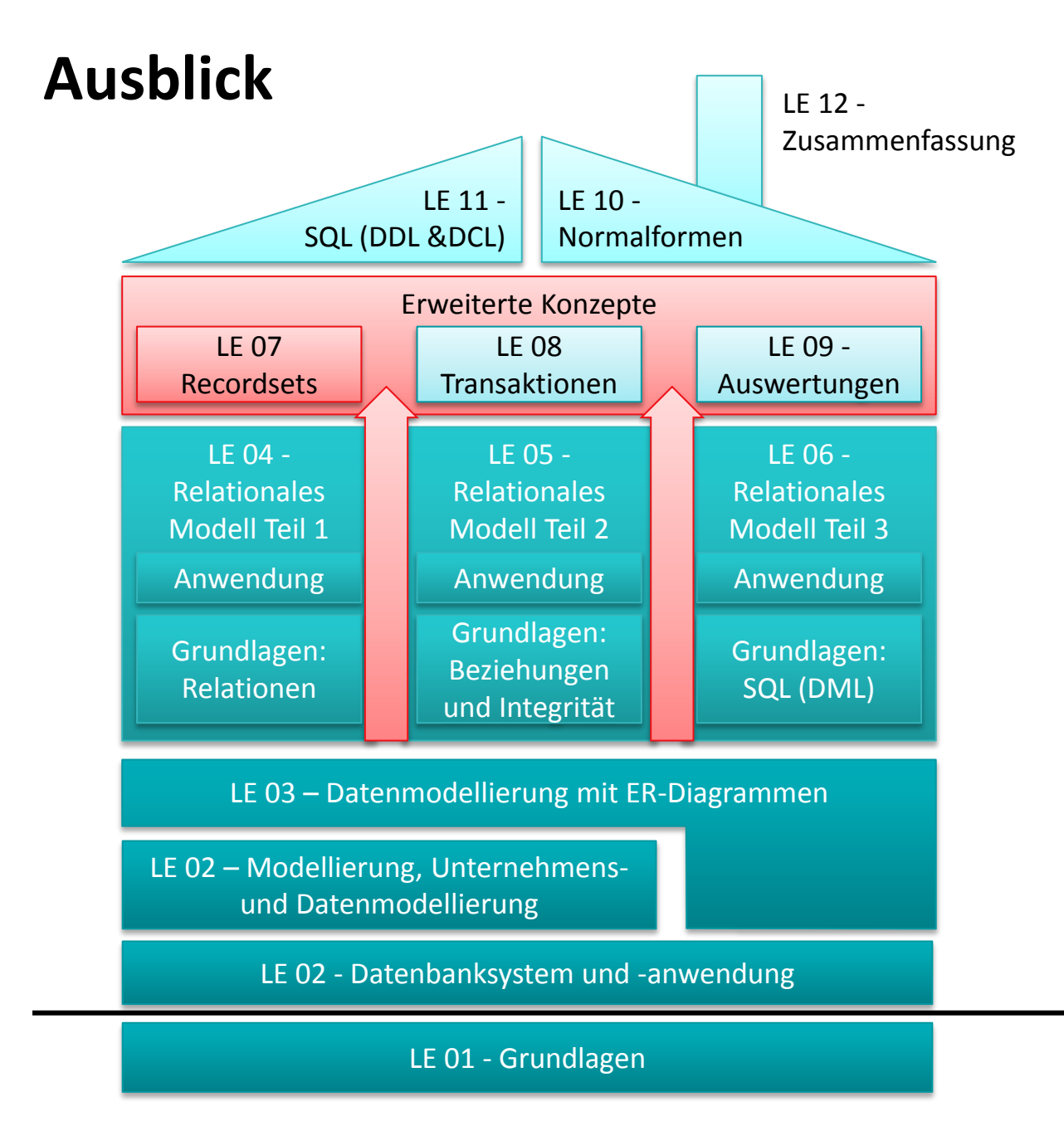

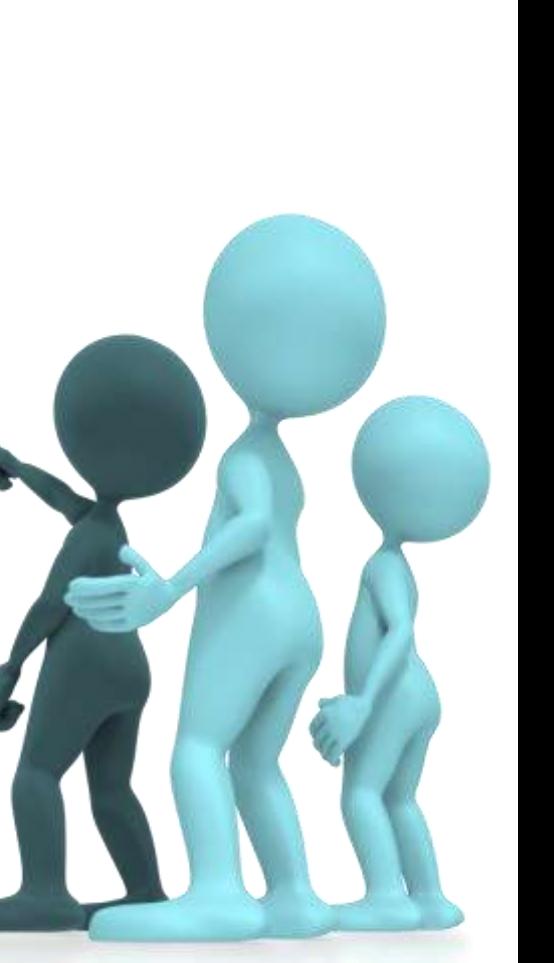

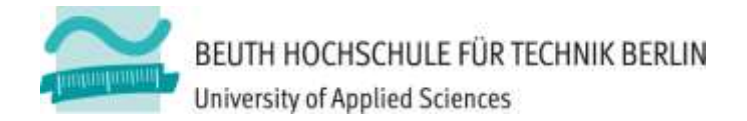

# **Übungen zu Wirtschaftsinformatik 2 LE 06 – Relationales Modell (Teil 3) SQL**

Prof. Dr. Thomas Off http://www.ThomasOff.de/lehre